## **Обязательно ли в процедурах заполнять столбец Комментарии во вкладке Товары?**

В некоторых конкурсах при участии необходимо обязательно заполнять комментарии к товарным позициям, без них предложение к конкурсу не примется.

На вкладке «Товары» в столбце «Предложение» внесите цену → в столбце «Комментарий» кликните напротив товарной позиции кнопку «Нет»:

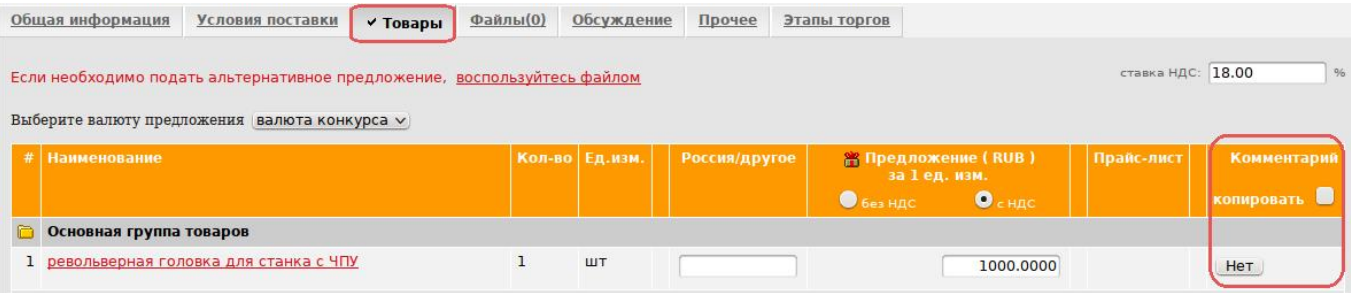

обязательные для заполнения поля Комментарий отмечены «\*»:

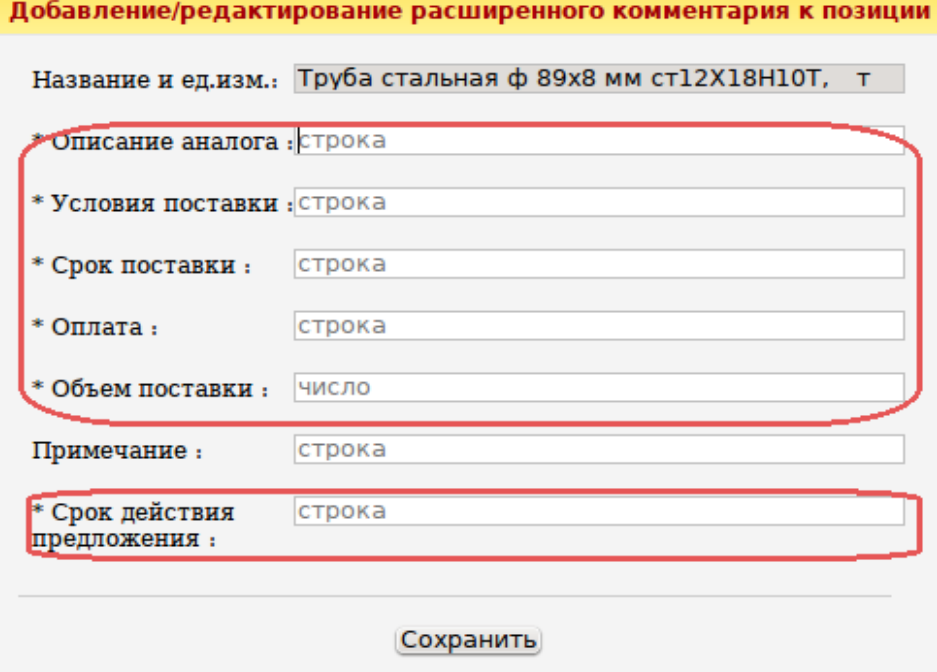

поля, не отмеченные «\*», не обязательны для заполнения:

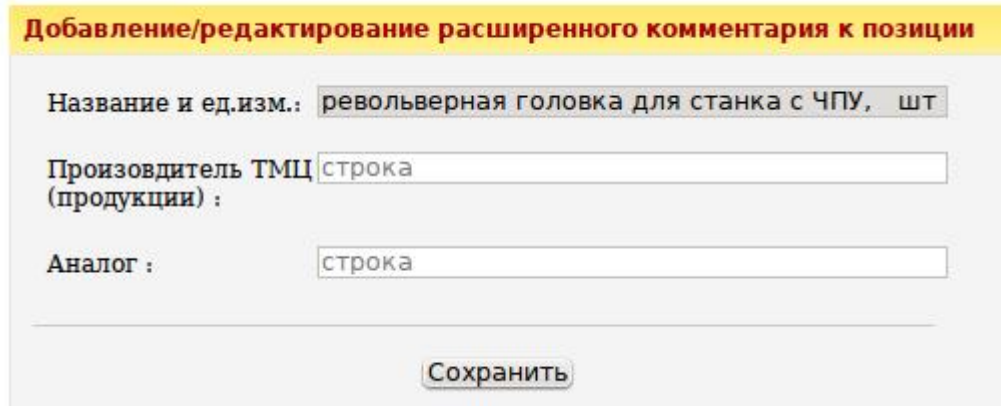

 Если обязательный комментарий Вы не внесли, система не даст перейти к следующей товарной позиции:

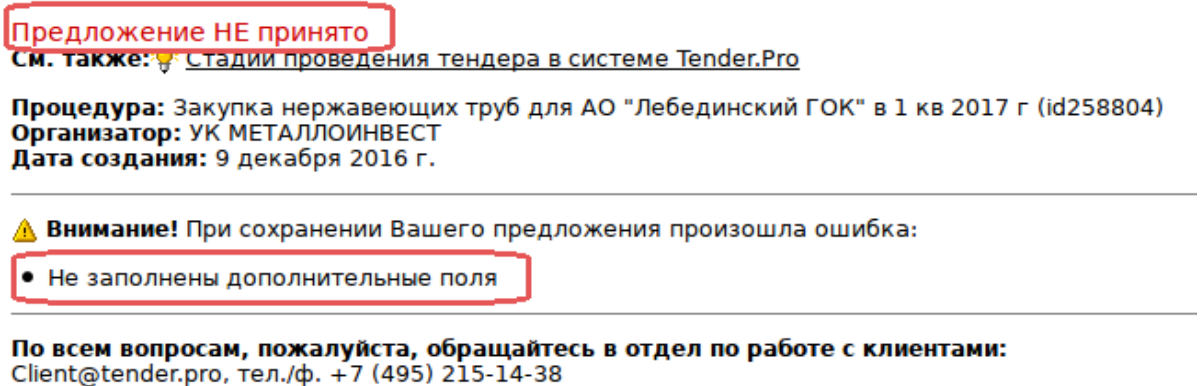

 При сохранении комментария, если хотя бы одно обязательное поле не заполнено, система не даст сохранить Комментарий, при этом данные не сохранятся:

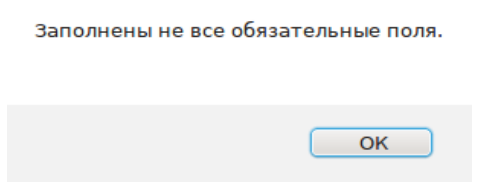

 в числовом поле вносите только числовое значение, в противном случае Комментарий не сохранится, система выдаст ошибку:

Нечисловое значение в числовом поле.

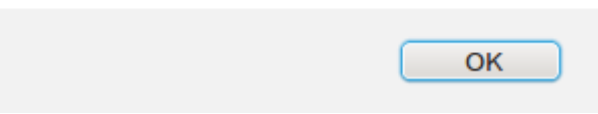

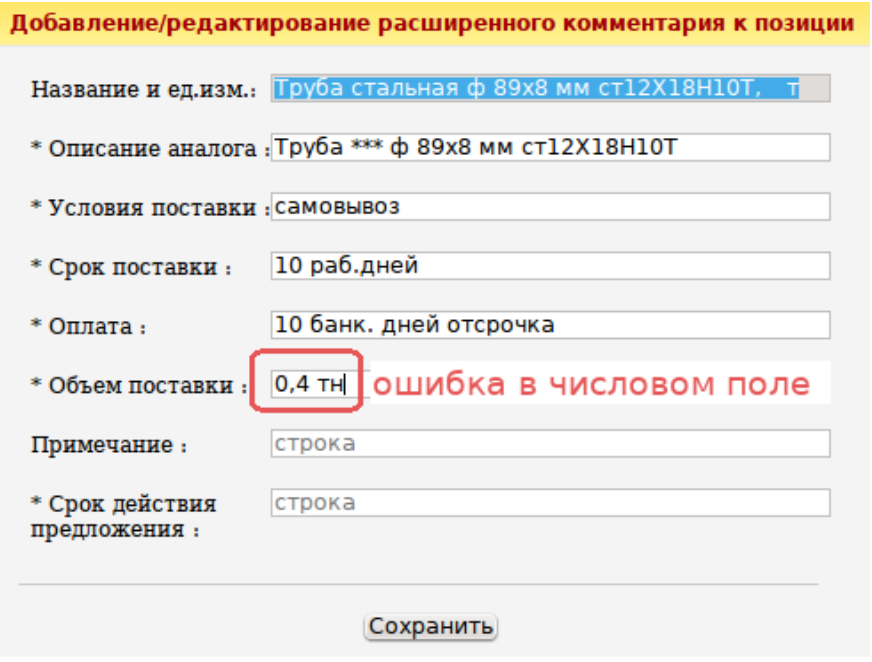

 если цену в столбце «Предложение» ещё не внесли, система всё равно позволит оставить комментарий, но при нажатии «Применить изменения» вернёт к внесению цены:

Вы не указали цену ни по одной позиции конкурса. Прежде чем сохранять предложение укажите цену хотя бы по одной позиции.

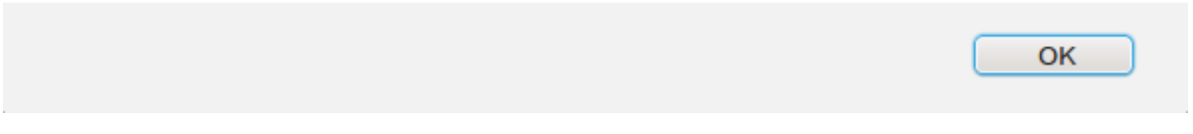

## **Автозаполнение дополнительных комментариев к товарным позициям в конкурсах**

В конкурсах с большим количеством позиций можно заполнять комментарии автоматически сразу ко всем товарным позициям.

По умолчанию чекбокс (галочка) «копировать» выключен в столбце «Комментарий»:

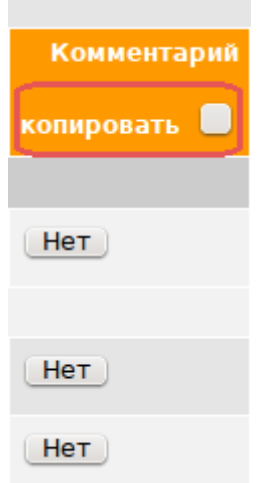

Для внесения одинакового комментария ко всем товарным позициям нажмите чекбокс «копировать»:

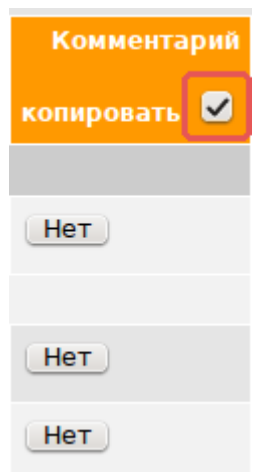

Кликните напротив любой товарной позиции кнопку «Нет» → внесите комментарии → Сохранить:

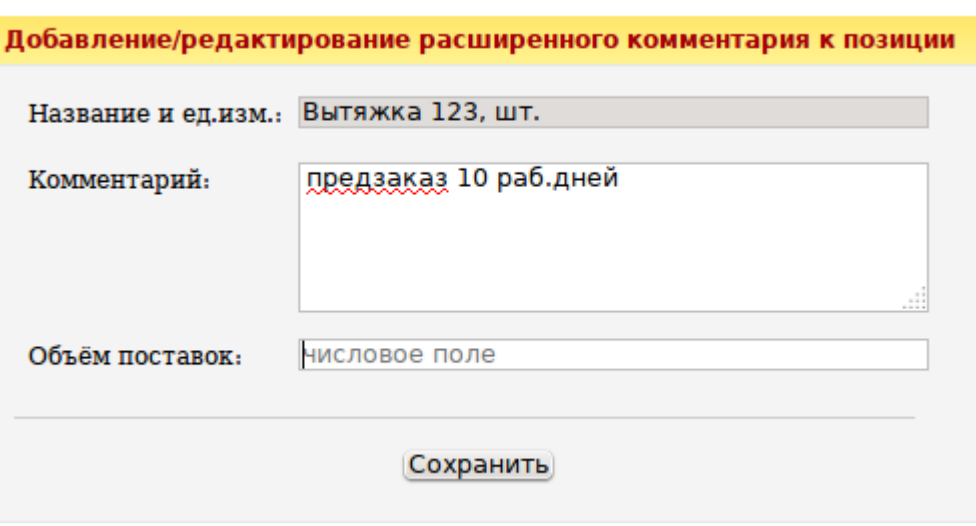

Т.о., при нажатом чекбоксе введенный комментарий скопируется во все позиции, в том числе и в уже заполненные:

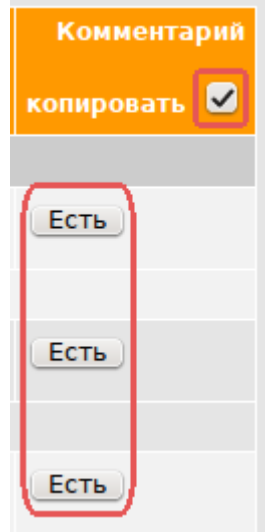

При отжатом - только в текущую.

При изменении цены на позицию, текст в дополнительных полях сохраняется с возможностью редактирования.

При удалении предложения удаляется и комментарий.

## **Минимальное количество видимых символов в текстовом поле обязательных комментариев**

В конкурсах с обязательным заполнении комментариев текстовое обязательное поле должно иметь не менее 4 видимых символов.

Пример ошибочного заполнения поля "Производитель продукции":

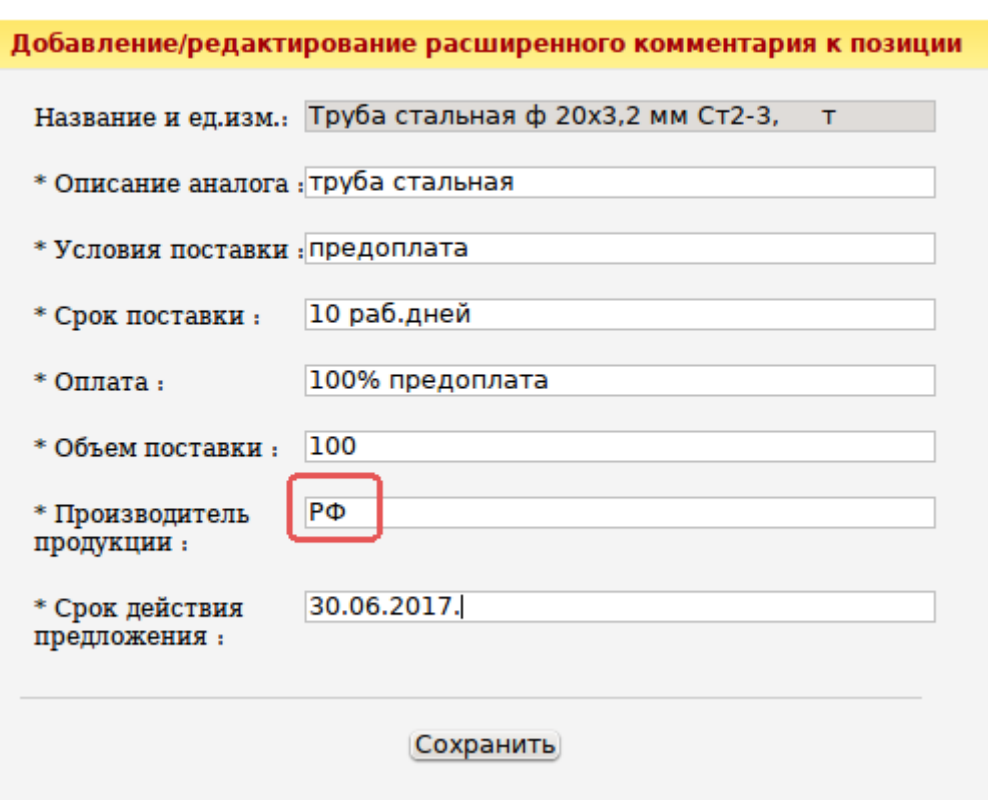

При неверном заполнении текстового поля система сообщит об ошибке:

Текстовое обязательное поле должно иметь не меньше 4 видимых символов.

Заполните все обязательные поля Комментариев в соответствии с выше изложенными правилами → нажмите «Сохранить». В итоге, кнопка «Нет» в столбце «Комментарий» изменится на кнопку «Есть».

OK